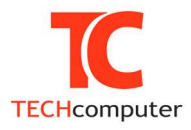

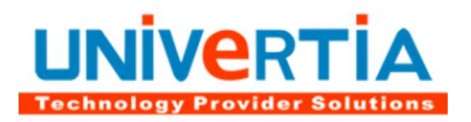

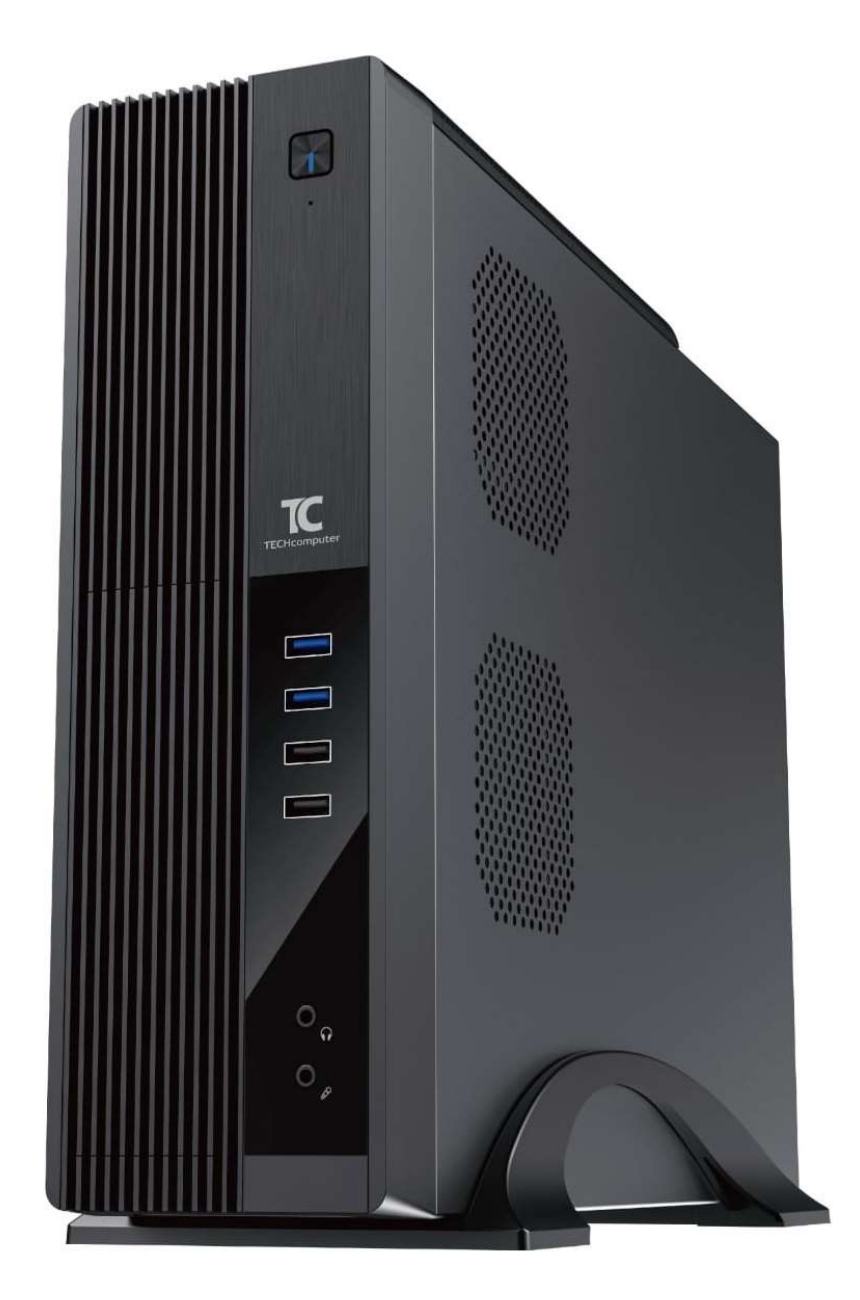

# Manual de usuario Equipos TECHcomputer Serie SFF AMD SERIES

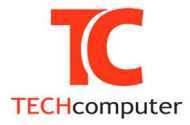

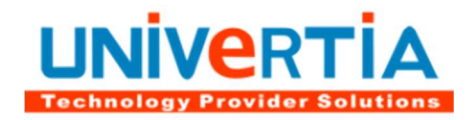

Nombre del producto: TECHcomputer SFF AMD SERIES Manual Revisión: 1.0 Fecha de emisión: Enero 2022

Enhorabuena por haber adquirido un equipo TECHcomputer. Los equipos que componen la Serie SFF AMD SERIES de UNIVERTIA permiten trabajar con diversidad de productos adicionales conun altísimo índice de compatibilidad, librándole de problemáticas indeseables.

Este equipo ha sido ensamblado bajo las más estrictas normas de calidad según los procedimientos internos al efecto, conforme a la norma ISO 9001 para garantizarle el mejor uso y satisfacción en su manejo.

En cada una de las fases del proceso de fabricación se han cuidado en extremo todas las necesidades que el usuario pudiese requerir para comenzara trabajar inmediatamente. Por ello, se han incluido los controladores (drivers) y programas de utilidad de cada una de las tarjetas.

Opcionalmente se incorpora un SISTEMA DE RESTAURACIÓN que le permitirá recuperar su equipo a la situación de FÁBRICA en tan sólo 5 minutosy sin necesidad de acudir a ningún servicio técnico.

Si este equipo es su primer ordenador personal, estamos seguros de que rápidamente se convertirá en una herramienta imprescindible para sus estudios, trabajo y ocio. Si en cambio éste no es su primer PC, descubrirá inmediatamente todo el potencial de prestaciones que TECHcomputer ha incorporado en esta serie.

De nuevo agradecemos la confianza que ha depositado en nuestra marca y le rogamos que lea con detenimiento esta guía antes de comenzar, para así evitar en lo posible posteriores problemas.

- Todas las marcas nombradas en el presente manual son marcas registradas de sus respectivos propietarios.
- Está prohibida la reproducción total o parcial del presente manual sin la autorización escrita por parte de UNIVERTIA.
- Las especificaciones y prestaciones detalladas en el presente manual no suponen obligación contractual y están sujetas a cambios sin previa notificación.

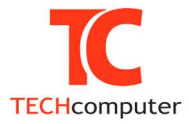

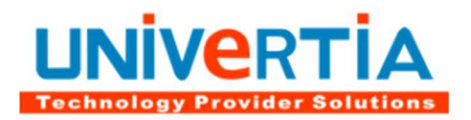

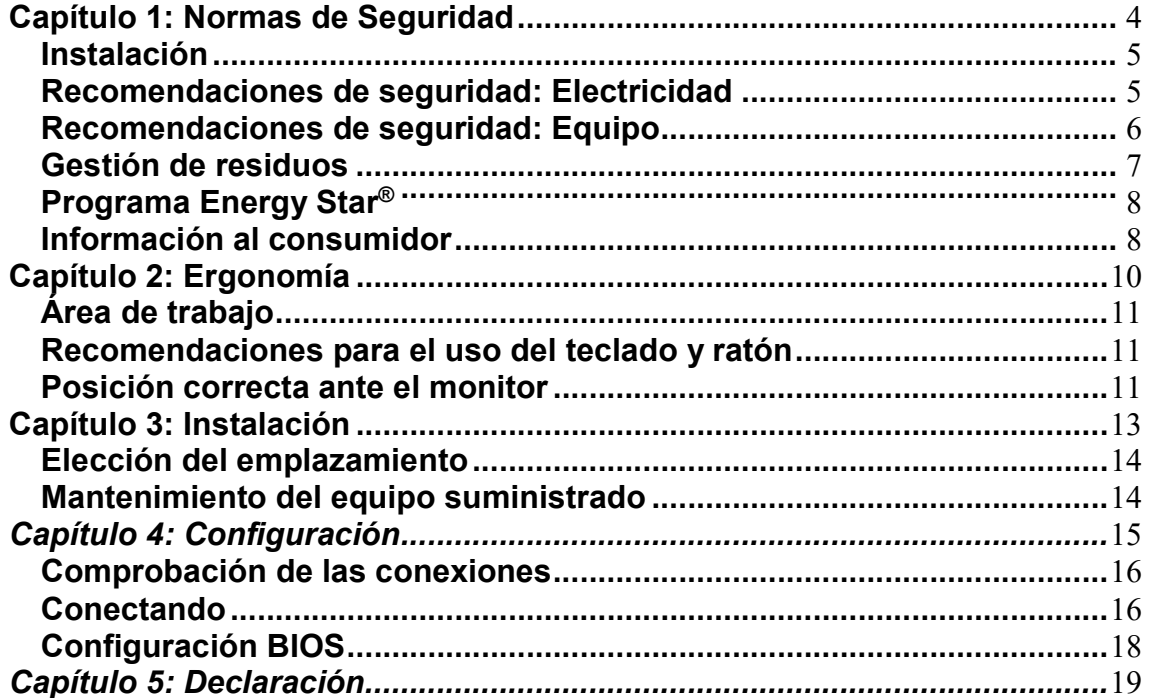

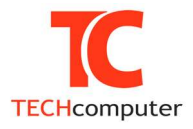

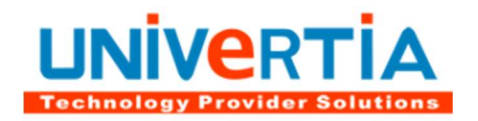

## Capítulo 1: Normas de Seguridad

Instalación

Recomendaciones de seguridad

Gestión de residuos

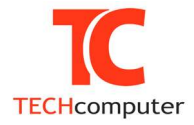

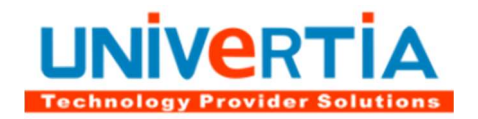

## Instalación

Antes de enchufar el cable de alimentación eléctrica, asegúrese de que la tensión designada en el equipo corresponde a la del suministro eléctrico local.

Antes de encender por primera vez el equipo, por favor compruebe que todas las conexiones se han realizado correctamente. Asegúrese de que instala el ordenador cerca de una toma de corriente de fácil acceso.

### Recomendaciones de seguridad: Electricidad

- No utilice un enchufe estropeado. Esto podría originar una descarga eléctrica o fuego.
- No manipule el enchufe del cable de alimentación ni toque el enchufe con las manos mojadas.
- Use solamente conectores y receptáculos apropiados para hacer la conexión a tierra.
- No doble excesivamente el enchufe ni el cable de alimentación, ni tampoco coloque objetos pesados sobre él, ya que esto podría ocasionar daños. El incumplimiento de esta recomendación podría causar una descarga eléctrica o fuego.
- Desconecte el enchufe de la toma de corriente durante tormentas o relámpagos o si no es usado por un periodo largo de tiempo. El incumplimiento de esta recomendación podría causar una descarga eléctrica o fuego.
- No conecte muchas extensiones o enchufes a una toma de corriente. Esto podría ocasionar fuego.
- Para evitar una sacudida eléctrica, nunca toque el interior del ordenador. Solamente un técnico cualificado deberá abrir el equipo.
- Batería de la placa base. La vida media de una batería de ordenador es aproximadamente de entre tres y cinco años. Si debe cambiarla, por favor póngase en contacto con un servicio autorizado.

### PRECAUCIÓN: EXISTE RIESGO DE EXPLOSIÓN EN CASOS DE SUSTITUCIÓN DE LA BATERÍA POR UNA DE TIPO INCORRECTO.

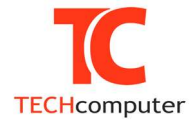

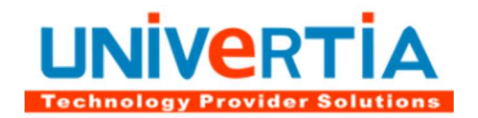

### Recomendaciones de seguridad: Equipo

- Las aberturas en el mueble del bastidor son para ventilación. Para prevenir el recalentamiento, estas aberturas no deben ser bloqueadas o cubiertas.
- Evite colocar el equipo sobre una superficie blanda tal como una cama, un sofá o alfombra ya que esto podría obstruir la ventilación a través de las aberturas en el fondo del mueble. Si el monitor es colocado en una librería o cualquier otro espacio cerrado, asegúrese de que exista una ventilación adecuada.
- Coloque el equipo en un lugar que tenga el mínimo de humedad y de polvo.
- Las temperaturas altas pueden causar problemas. No trate de usar el equipo bajo la acción directa del sol y manténgalo alejado de calentadores, estufas, chimeneas u otras fuentes de calor.

### Desconexión del equipo

- Desenchufe el equipo si no va a utilizarlo durante un período prolongado de tiempo.
- Desenchufe el equipo antes de realizar cualquier servicio.

### Accesibilidad al interior para mantenimiento

En las zonas o componentes de su ordenador podrá encontrar alguno de los siguientes símbolos:

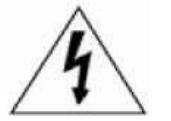

PRECAUCIÓN RIESGO DE DESCARGA ELÉCTRICA: PARA REDUCIR EL RIESGO DE SACUDIDAS ELÉCTRICAS, NO DESMONTE LAS TAPAS DEL EQUIPO.

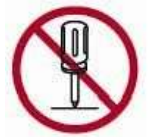

EN EL INTERIOR NO HAY PIEZAS MANTENIBLES POR EL USUARIO.

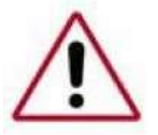

EL SERVICIO DEBE SER HECHO POR PERSONAL CUALIFICADO

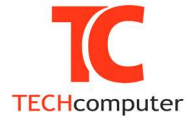

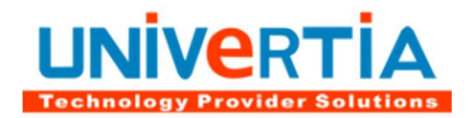

Estos símbolos se pueden encontrar en las zonas de acceso restringidas, de manera que solo el operador puede acceder. Las zonas de acceso restringido de su ordenador son la fuente de alimentación y el interior de la computadora.

#### Gestión de residuos

La entrada en vigor en España del real Decreto 208/2005 sobre aparatos eléctricos y electrónicos y la gestión de sus residuos establece, entre otras, las competencias y responsabilidades de cada uno de los agentes que intervienen y fija las normas a los usuarios exponiendo el procedimiento de devolución de los aparatos cuando devengan residuos.

En este sentido, los usuarios de aparatos eléctricos y electrónicos utilizados en sus hogares deberán entregarlos, cuando se deshagan de ellos, para que sean gestionados correctamente. La entrega será, al menos, sin coste para el último poseedor.

A tal fin, cuando el usuario adquiera un nuevo producto, que sea de tipo equivalente o realice las mismas funciones que el aparato que se desecha, podrá entregarlo en el acto de la compra al distribuidor, que deberá recepcionarlo temporalmente, siempre que contenga los componentes esenciales y no incluya otros residuos no pertenecientes al aparato.

La recogida de aparatos eléctricos y electrónicos no procedentes de hogares particulares, se hará mediante acuerdo entre el cliente, la empresa UNIVERTIA y sus distribuidores.

El símbolo que indica la recogida selectiva de aparatos eléctricos o electrónicos es el contenedor de basura tachado tal como aparece representado a continuación.

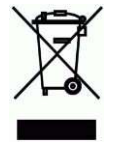

La barra negra horizontal debajo del cubo indica que el equipo está puesto en el mercado después del 13 de agosto del 2005, si no aparece esta barra la imagen del cubo deberá ir acompañada de la fecha de puesta del aparato en el mercado.

No se debe mezclar este tipo de residuos con los residuos urbanos no seleccionados. La recogida selectiva es condición previa para asegurar el tratamiento, reutilización y reciclado específicos de los residuos de aparatos eléctricos y electrónicos y es necesaria para alcanzar el nivel deseado de protección de la salud humana y del medio ambiente de la comunidad. Usted, como consumidor, debe contribuir activamente al éxito de dicha recogida y así, estará contribuyendo a la mejora sobre el medio ambiente y la salud humana

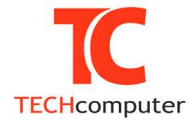

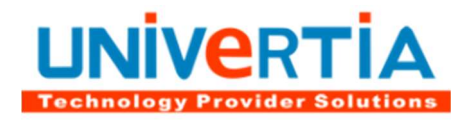

como consecuencia de la adecuada reutilización y reciclaje de las sustancias peligrosas contenidas en los aparatos eléctricos y electrónicos.

Si tiene alguna duda acerca del reciclaje de este producto, contacte con su distribuidor o con el Servicio de Asistencia Técnica a la dirección de correo soporte@univertia.es.

### Programa Energy Star®

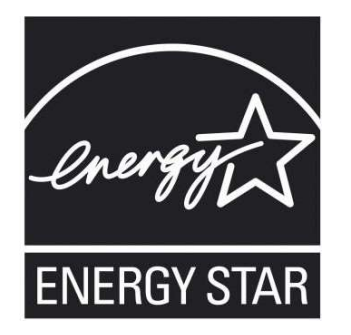

Su modelo de ordenador cumple las normas de ENERGY STAR®.

El ordenador que usted ha adquirido viene provisto de opciones de administración de energía predefinidas con una configuración que ofrece un rendimiento óptimo del sistema bajo la máxima estabilidad del entorno operativo.

De esta forma, el ordenador viene programado de fábrica para que el modo de espera se active tras 30 minutos de inactividad por parte del usuario. Asimismo, el equipo viene configurado de fábrica para que el modo de espera de la pantalla se active tras 15 minutos de inactividad del usuario.

Para reanudar el funcionamiento del equipo y del monitor desde el modo de suspensión se debe interaccionar con uno de los dispositivos de entrada del equipo (ratón, teclado u otros).

El cumplimiento de la normativa Energy Star® por parte de este equipo conlleva que va a consumir entre un 20% y un 50% menos dependiendo de cómo se utilice. Esta eficiencia energética se traduce en una reducción de los gases de efecto invernadero.

Visite http://www.eu-energystar.org/es/es\_001c.shtml para obtener más información acerca de las ventajas de comprar equipos Energy Star®.

Visite http://www.eu-energystar.org para obtener más información sobre el programa Energy Star®.

#### Información al consumidor

#### Utilización sostenible del producto

Para una utilización sostenible del equipo que ha adquirido se recomienda:

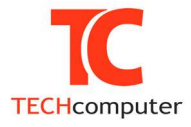

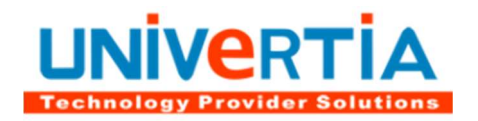

- Apagar y desenchufar el equipo puesto que pagado únicamente consume una energía mínima.
- Activar protectores de pantalla en negro, sin ningún tipo de animación.
- Apagar el monitor si se ausenta más de 15 minutos del equipo. El monitor supone el 60% del consumo total del ordenador.

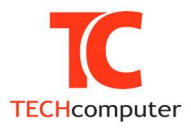

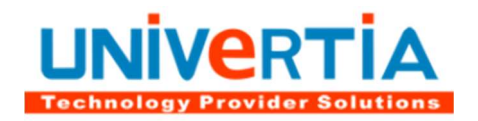

## Capítulo 2: Ergonomía

Área de trabajo

Uso de teclado y ratón

Posición ante el monitor

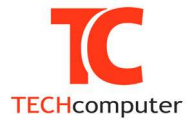

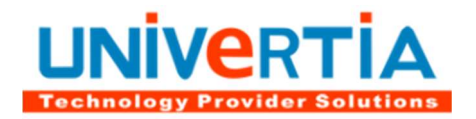

## Área de trabajo

Al trabajar en el equipo, prepare el entorno y organice el equipo informático para conseguir una postura corporal relajada y cómoda. Puesto que cada persona tiene un entorno de trabajo y un tamaño corporal únicos, no podemos recomendar un acondicionamiento exacto de la estación de trabajo para evitar incomodidades; no obstante, las siguientes sugerencias pueden ayudarle a obtener un entorno cómodo.

Es importante que el cuerpo mantenga posturas cómodas, no forzadas. Ello no solo puede afectar a la productividad general, sino también a la comodidad experimentada al utilizar el equipo y puede ayudarle a prevenir trastornos. Recuerde cambiar de postura durante tareas de larga duración realizando pausas.

Realizar pausas puede ser una gran ayuda para que su cuerpo se recupere de cualquier actividad y para reducir el riesgo. La duración y frecuencia adecuadas de las pausas dependen del tipo de trabajo que realice. Detener la actividad y relajarse es una forma de hacer una pausa, aunque también hay otras formas de hacerlo. Por ejemplo, cambiar de tareas (quizás, de estar sentado escribiendo a estar de pie hablando por teléfono) puede ayudarle a relajar algunos músculos mientras otros permanecen en acción.

#### Recomendaciones para el uso del teclado y ratón

- Coloque el teclado y el ratón o la bola de seguimiento a la misma altura; deben estar a la altura de los codos. La parte superior de los brazos debe caer de forma relajada a ambos lados.
- Al escribir, centre el teclado con respecto al cuerpo, con el ratón o la bola de seguimiento situada cerca del teclado.
- Sitúe los elementos utilizados con más frecuencia de modo que estén cómodamente al alcance del brazo.
- Mantenga las muñecas rectas al escribir y al utilizar el ratón o la bola de seguimiento. Evite doblar las muñecas hacia arriba, abajo o lateralmente. Utilice las patas del teclado si le ayudan a mantener una posición recta y cómoda de las muñecas.
- Escriba con las manos y las muñecas flotando sobre el teclado, de modo que pueda utilizar todo el brazo para alcanzar las teclas distantes en lugar de estirar los dedos.

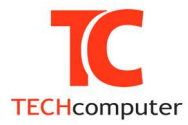

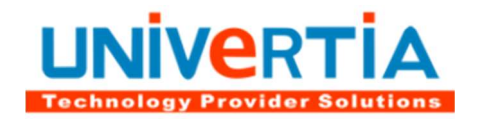

### Posición correcta ante el monitor

- Coloque el monitor en una posición centrada con respecto al cuerpo. Si consulta documentos con más frecuencia que el monitor, coloque los documentos justo enfrente y el monitor ligeramente hacia un lado.
- Utilice un atril para colocar los documentos a la altura de los ojos.
- Sitúe la parte superior de la pantalla a la altura de los ojos. Es posible que los usuarios que utilicen lentes bifocales tengan que bajar la altura de la pantalla o consultar con un profesional de la medicina cualificado sobre gafas personalizadas para trabajar con el equipo.
- Coloque el monitor de modo que quede a una distancia equivalente a la longitud del brazo una vez sentado cómodamente frente al monitor.
- Evite los reflejos. Coloque el monitor lejos de las fuentes de luz que produzcan reflejos o utilice persianas para controlar los niveles de luz.
- Recuerde limpiar la pantalla; si lleva gafas, procure limpiarlas normalmente para evitar el cansancio en usos prolongados.
- Ajuste el brillo, el contraste y el tamaño de fuente del monitor a los niveles que le resulten cómodos.

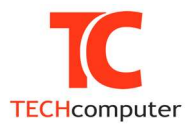

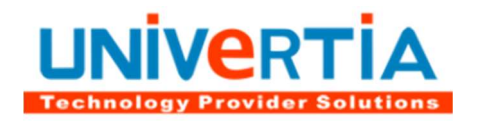

## Capítulo 3: Instalación

Elección del emplazamiento

Mantenimiento del equipo suministrado

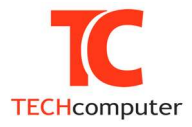

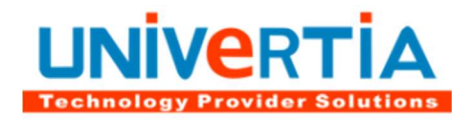

#### Elección del emplazamiento

La elección del emplazamiento es muy importante para el correcto funcionamiento del sistema. Una incorrecta observancia de los consejos detallados a continuación, puede anular las coberturas descritas en el certificado de garantía. Tenga en cuenta que:

- Debe estar situado cercano a la toma de corriente (enchufe) donde lo vamos a conectar, la cual debe contar con toma de tierra.
- Debe situarse en lugares protegidos de suciedad y polvo, vibraciones o sacudidas.
- Debe protegerse de fuentes de calor, incluida la luz solar directa, de la lluvia o exceso de humedad, que podrían dañar irremediablemente el equipo o producir descargas eléctricas peligrosas.
- Ha de situarse fuera del alcance de fuertes campos electromagnéticos producidos por dispositivos eléctricos (aparatos de aire acondicionado, ventiladores de gran tamaño, motores eléctricos de gran potencia, luces halógenas, transmisores de radio y televisión y dispositivos de alta frecuencia).

#### Mantenimiento del equipo suministrado

La CPU del equipo informático adquirido incorpora piezas especialmente seleccionadas para un óptimo funcionamiento y prestaciones del mismo. El usuario puede variar la configuración de dicha CPU incorporando, sustituyendo y retirando piezas de la misma, quedando en dicho caso a criterio exclusivo de los servicios técnicos de UNIVERTIA la consideración de las coberturas por garantía sobre dicho equipo. La manipulación no autorizada por escrito del material suministrado puede anular las coberturas de garantía y proceder al cargo de las reparaciones encargadas por el usuario.

En caso de manipulación dentro de la CPU, SIEMPRE desconecte el cable de alimentación. Aun cuando el equipo está apagado, en todo momento recibe alimentación. Descárguese de electricidad estática; para ello puede tocar la zona metálica de la CPU estando ésta conectada a enchufe de corriente con toma de tierra antes de manipular en el interior de la misma.

Para limpiar el equipo no emplee líquidos que contengan alcohol o amoníaco. En caso necesario utilice un trapo ligeramente humedecido desconectando previamente el equipo de la red eléctrica.

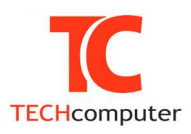

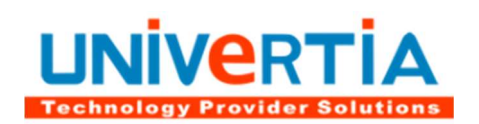

# Capítulo 4: Configuración

- Comprobación de las conexiones
- Conectando
- Configuración BIOS

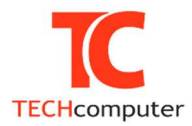

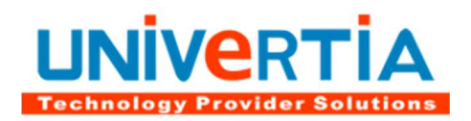

#### Comprobación de las conexiones

Antes de arrancar su equipo TECHcomputer, asegúrese de que se han realizado todas las conexiones de forma correcta, tanto de periféricos como de energía.

#### Periféricos:

Revise los siguientes puntos:

- Ratón conectado al puerto PS2/USB
- Teclado conectado al puerto PS2/USB
- Periféricos USB correctamente conectados a los puertos USB.
- Monitor conectado a la salida de la VGA/HDMI
- Cable de red a clavija RJ45 (opcional según modelos)

#### Energía:

Compruebe que se han conectado correctamente los cables de energía de la fuente de alimentación así como la alimentación del monitor.

#### Conectando

Para la correcta interconexión de los elementos suministrados inserte en su alojamiento en último lugar el Cable de Corriente.

No fuerce los conectores en las ubicaciones. Deben anclar firmemente con una leve presión. Para colocar los conectores dotados de tornillos, como el del monitor, no utilice destornilladores, y en todo caso fíjelos suavemente.

A continuación se describen los diversos conectores a utilizar según se suministra el equipo. Téngase en cuenta que algunos de estos conectores pueden no estar disponibles en su modelo.

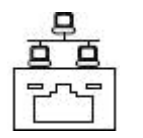

Ethernet. Conector de red Ethernet LAN 10/100/1000.

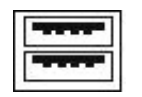

USB. Conector USB 2.0 / 1.1.

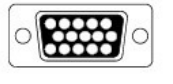

VGA. Salida de video VGA analógica.

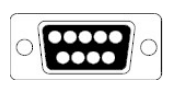

Serie. Puerto serie RS232.

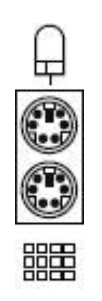

PS/2. Teclado y ratón

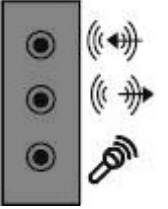

Audio. Audio 5.1.

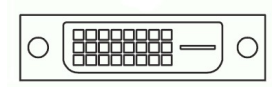

DVI. Conector de video DVI digital.

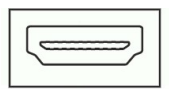

HDMI. Conector HDMI.

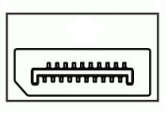

DisplayPort. Audio y video a alta calidad.

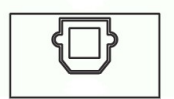

S/PDIF. Salida de audio digital.

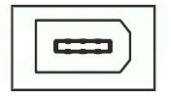

Firewire. Puerto IEEE 1394A.

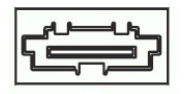

eSATA. Puerto eSATA.

### Configuración BIOS

Como habrá podido comprobar, al encender su PC, y antes de que llegue a arrancar Windows, el equipo procede a efectuar algunas comprobaciones y tests de la máquina. Mientras se realizan parte de estas comprobaciones, al pie de pantalla, ala izquierda, aparece el siguiente texto Press DEL to enter SETUP, lo que significa "Presione DEL para entrar en SETUP"; pide la pulsación de la tecla DEL (tecla Supr en el teclado castellano) si queremos entrar en SETUP. SETUPes un programa de configuración de la máquina en el que podemos cambiar algunos parámetros de configuración de la misma. Si no posee conocimientos técnicos suficientes está totalmente desaconsejado acceder a dicho programa, ya que la manipulación indebida de alguno de los parámetros podría provocar daños irreparables en la máquina y casi con total seguridad un funcionamiento incorrecto.

No obstante, a efectos de que pueda recomponer o comprobar la situación de configuración con la que las máquinas han salido de fábrica, a continuación se detalla cómo realizarlo:

Para acceder al programa de configuración de BIOS, pulse la tecla Supr, cuando se reinicia el ordenador. (En pantalla aparecerá el siguiente mensaje "Press Del to enter Bios Setup" …).

El programa de configuración de BIOS ha sido diseñado para hacer su uso los más simple posible. Mediante menús interactivos, se puede cambiar la configuración por defecto del equipo TECHcomputer. Para evitar ajustes indeseados en la configuración del equipo, se recomienda anotar todos los valores que por defecto que trae el ordenador de fábrica

Existen números o parámetros de configuración del BIOS que pueden variar sensiblemente en función del modelo y la versión de placa base.

Las funciones principales del menú de BIOS a las que se tiene acceso desde la pantalla principal son:

#### MAIN

Utilice este menú para realizar cambios básicos en la configuración de hardware del ordenador ADVANCED Utilice este menú para habilitar opciones avanzadas en la configuración de hardware del ordenador

#### **MONITOR**

Utilice este menú para monitorizar el estado de la temperatura del procesador y de la placa base, así mismo como para ver los valores de alimentación eléctrica

#### BOOT

Utilice este menú para seleccionar los dispositivos de arranque **EXIT** 

Utilice esta opción para salir del programa de configuración y salvar los cambios

## Capítulo 5: Declaración

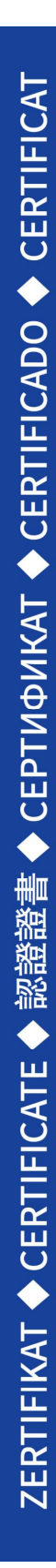

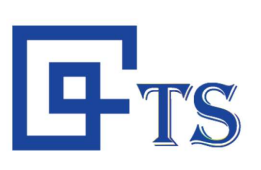

# **Verification of Conformity**

#### EMC Directive 2014/30/EU

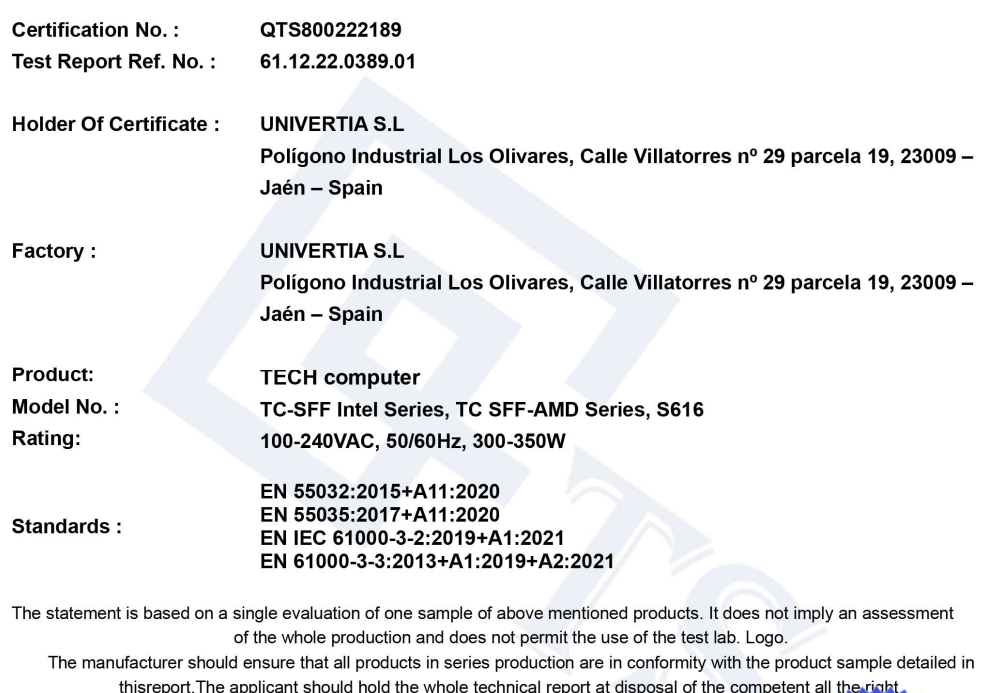

**Issued Date: 2022-07-25** 

**Crystal Xie Chief Director** 

After preparation of the necessary technical documentation as well as the conformity declaration the required CE mark can be affixed on the product. Other revelent directives have to be observed.

CE

Website: www.qts-global.com E-mail: info@qts-global.com

Guangzhou Quality Technology Service Co., Ltd. Room 106, R&D Center, No.11, Nanyunwu Road, High-tech Industry Development Zone, Guangzhou, Guangdong, China Tel: 020-8251 2836

Inicio / Ordenadores / Ordenadores TC-SFF / TECHcomputer - SFF AMD Ryzen 5 5600G

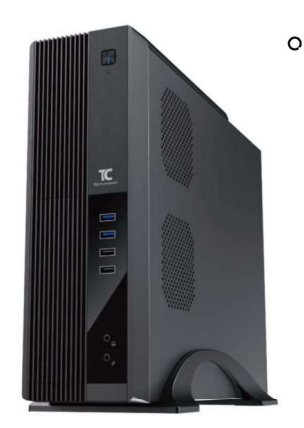

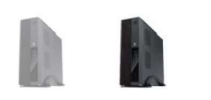

#### TECHcomputer - SFF AMD **Ryzen 5 5600G**

Equipos diseñados para propósito general, entorno educativo y Administración Pública.

Todos los equipos TECHcomputer cumplen con las exigencias del etiquetado **Energy® Star®** que garantizan un nivel mínimo de eficiencia energética, así como el uso de placas base con la certificación HCK que garantiza el funcionamiento con los sistemas operativos de Microsoft®.

Procesador: AMD Ryzen 5 5600G 3,9GHz, 6 Cores, 12 Threads

#### Chipset: AMD A520.

Memoria Ram: 16GB ampliable hasta 64GB DDR4 3200MHz

Disco Duro: 512GB M 2 2280 (6 0Gb/s) SSD Grafica: Radeon™ Vega 8 Graphics con 7 cores 1900 MHz. Sonido: ALC887 7.1 Channels, High Definition Audio, Hi-Fi. Redes:

- · Realtek RTL8111H 10/100/1000M GbE.
- WiFi 802.11 b/g/n/ac 2×2
- · bluetooth 4.2

#### Puertos conexión Frontal:

- $\bullet$  2 x USB 3.2 (Gen1)
- $\bullet$  2 x USB 2.0
- 1 x 3.5mm jack Auriculares
- · 1 x 3.5mm jack Micrófono

#### Puertos Conexión Trasera:

- $4 \times$  USB 3.2 (Gen1)
- $\bullet$  2 x USB 2.0
- · Puertos Video: 1 x VGA, 1 x HDMI 1.4
- · 1 x PS/2 Keyboard
- 1 x PS/2 Mouse
- 1 x LAN Port RJ45
- · 3 x 3.5mm audio jack

#### Ranuras expansión:

- $\bullet$  2 x PCIe 2.0x1
- $\bullet$  1 x PCIe 3.0 x16

Fuente Alimentación: SFX 300W 80+ Bronze **Dimensiones:** 405 (L) X 99 (W) X 318 (H) mm / 12 Sistema operativo: Windows 10 Pro / Linux. Opciones:

- · Unidad DVD-RW.
- Lector Tarjetas MMC, M2, SD, SDHC, SDXC y microSD
- · Teclado USB con lector DNI
- · Teclado y Ratón USB
- · Altavoces / Auriculares

Seguridad: TPM, Ranura Kesington. Certificados: CEE, Rohs, Energy Start 7.1 Garantía: De 2 a 5 Años IN-SITU

Instrucciones para Reciclado: TECHcomputer SFF SERIES

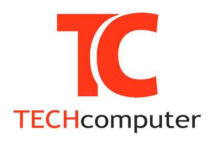

#### Categorías de producto

Monitores Notebook OPS Ordenadores Ordenadores All in One Ordenadores TC-SFF

Accesorios

Ordenadores TC-USFF

Ordenadores WorkStation

Tablet

#### **Somos Partners Directos**

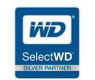

Manual de usuario Equipos TECHcomputer SFF